### <<Mac OS X Sonw Leopar>>

<< Mac OS X Sonw Leopard >>

- 13 ISBN 9787564122638
- 10 ISBN 7564122633

出版时间:2010-6

页数:885

PDF

http://www.tushu007.com

# <<Mac OS X Sonw Leopar>>

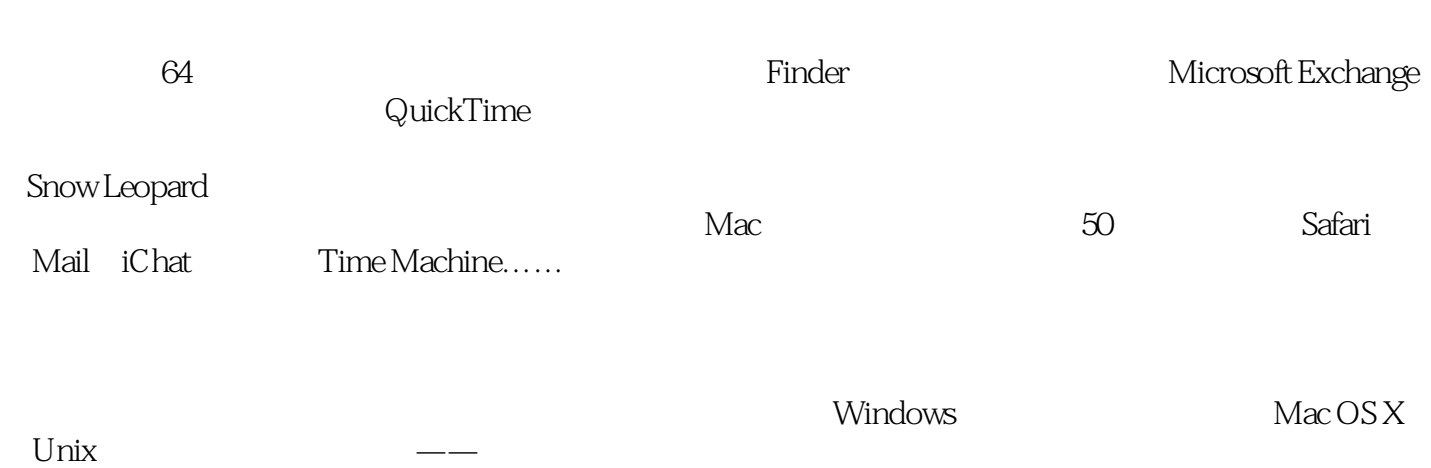

## <<Mac OS X Sonw Leopar>>

### , tushu007.com

David Pogue **Emmy** CBS News "Missing Manual"

### <<Mac OS X Sonw Leopar>>

Introduction What's New in Snow Leopard About This Book The Very BasicsPart One: The Mac O5 X Desktop Chapter 1: Folders & Windows Getting into Mac OS X Windows and How to Work Them The Four Window Views Icon View List View Column View Cover Flow View Quick Look Logging Out, Shutting Down Getting Help in Mac OS X Chapter 2: Organizing Your Stuff The Mac OS X Folder Structure Icon Names Selecting Icons Moving and Copying Icons Aliases: Icons in Two Places at Once Color Labels The Trash Get Info Chapter 3: Spotlight The Spotlight Menu The Spotlight Window Customizing Spotlight Smart Folders Chapter 4: Dock, Desktop, & Toolbars The Dock Setting Up the Dock Using the Dock The Finder Toolbar Designing Your Desktop Menulets: The Missing ManualPart Two: Programs in Mac OS XPart Three: The Components of Mac OS XPart Four: The Technologies of Mac OS XPart Five: Mac OS OnlinePart Six: AppendixesIndex

#### <<Mac OS X Sonw Leopar>>

The Sidebar is the pane at the left side of every Finder window, unless you've hiddenit and by the way, it's also at the left side of every Open dialog box and every ftdl-sized Save dialog box).The Sidebar has as many as four different sections, each preceded by a collapsibleheading: Devices. This section lists every storage device connected to, or installed inside, your Mac: hard drives, CDs, DVDs, iPods, memory cards, USB flash drives, and so on. The removable ones like CDs, DVDs, and iPods bear a little gray ——logo, which you can click to eject that disk. Shared. It took 20 years for an operating system to list all the other computers on the home or small-office network, right there in every window, without any dig- ging, connecting, button-clicking, or window-opening. But here it is: a complete list of the other computers on your network whose owners have turned on File Sharing, ready for access. See Chapter 13 for details. Places. This primary section of the Sidebar lists places in this case, folders where you might look for files and folders. Into this list, you can stick the icons of anything

at all——files, programs, folders, anything but disks——for easy access. Each icon is a shortcut. For example, click the Applications icon to view the contents of your Applications folder in the main part of the window Figure 1-3 ). And if you click the icon of a file or program, it opens.

## <<Mac OS X Sonw Leopar>>

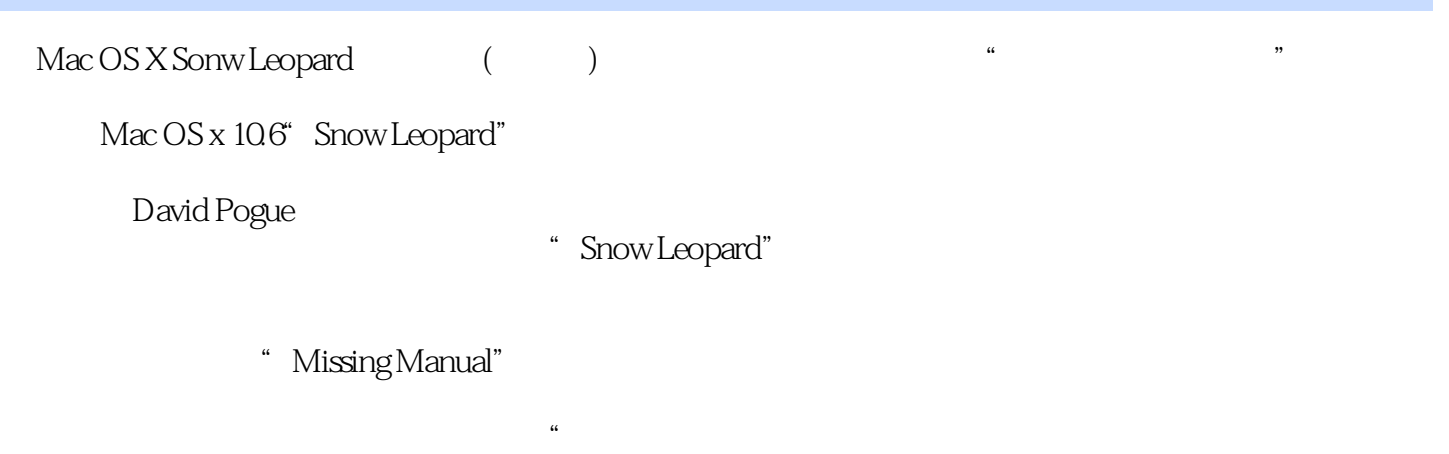

"David Pogue是《纽约时报》技术专栏作家,获得Emmy奖的CBS New8通讯记者以及"Missing Manual  $\mathcal{M}$ 

## <<Mac OS X Sonw Leopar>>

本站所提供下载的PDF图书仅提供预览和简介,请支持正版图书。

更多资源请访问:http://www.tushu007.com